## Hinweise zur Registrierung

Sie haben sich für den Selbstlernkurs "Nach der Wahl sofort in Amt. Starthilfe für die Zeit als Frauenund Gleichstellungsbeauftragte." angemeldet.

Gerne möchten wir Ihnen einige Hinweise zur Registrierung für den Kurs geben.

Über den Link

<https://elopage.com/s/gendersternchen/startblock-uni-bonn-42023/payment> gelangen Sie auf die reguläre Verkaufsseite für diesen Kurs.

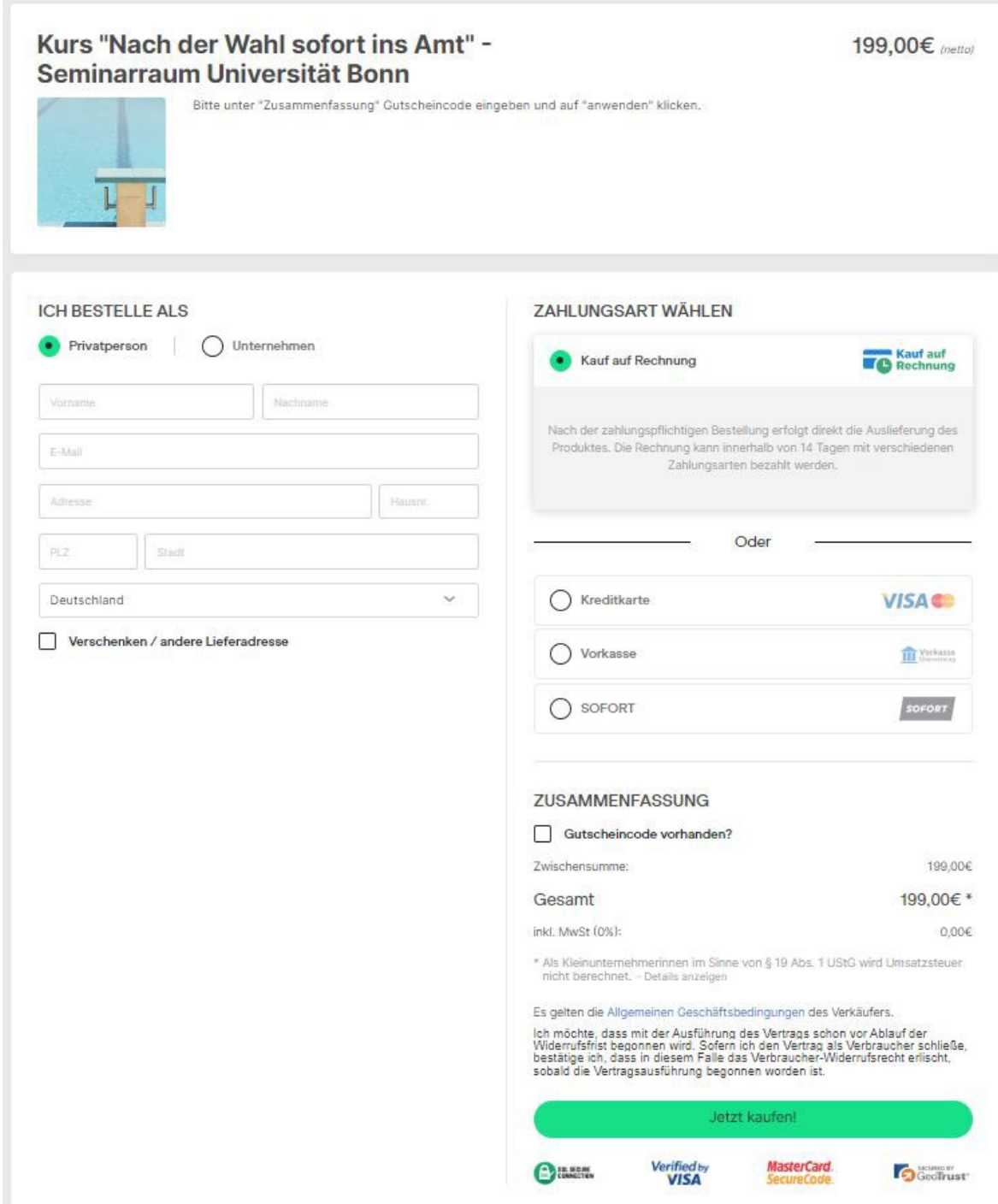

Bitte geben Sie dort zunächst Ihre Kontaktdaten ein. Sie bestellen als Privatperson. Bei dem Punkt "Zahlungsart wählen" kann die Voreinstellung "Kauf auf Rechnung" beibehalten werden. Den Code, den Sie von uns bekommen haben, tragen Sie bitte als Gutscheincode ein. Nach dem Kauf des Kurses werden Sie auf diese Seite geleitet:

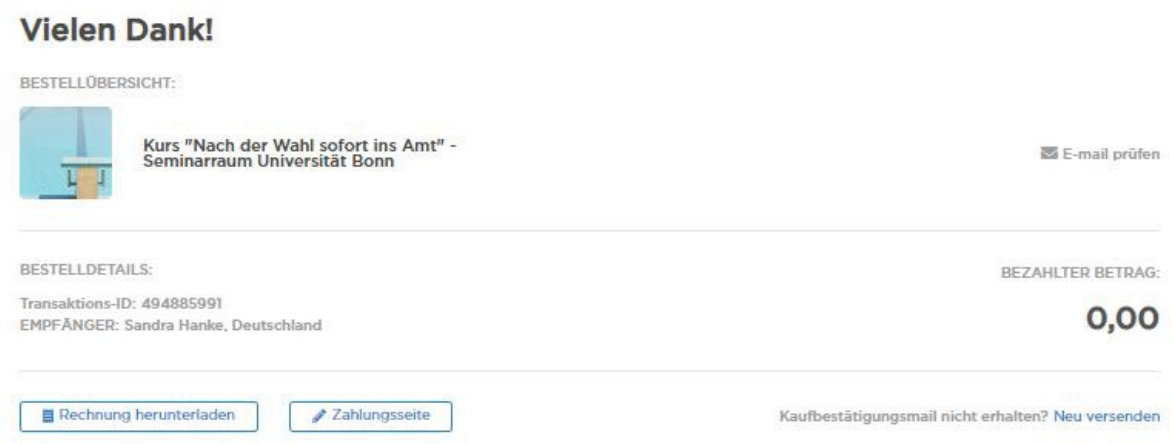

Hier brauchen Sie nichts mehr zu tun, auch ist das Herunterladen der Rechnung nicht notwendig.

Zeitgleich bekommen Sie eine E-Mail mit einem Login-Link für den Selbstlernkurs. In dieser E-Mail werden zwei Möglichkeiten zur Verfügung gestellt, um zur Login-Seite zu gelangen, einmal über einen Link und einmal über einen gelben Button "Weiter". Bitte klicken Sie auf den gelben Button. Dann gelangen Sie auf diese Seite:

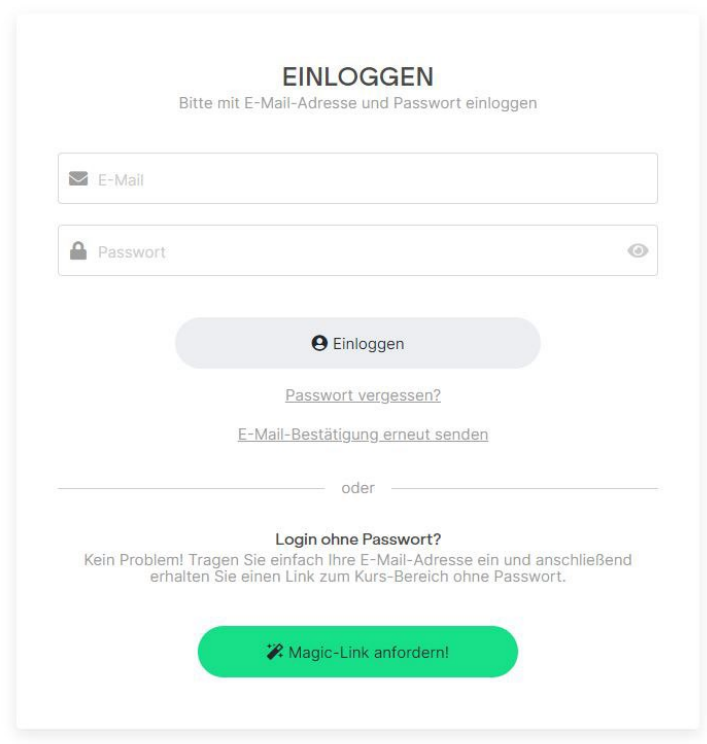

Bitte fordern Sie zunächst einen Magic-Link an. Dieser Link ermöglicht Ihnen einen temporären Zugang zum Lernraum, um innerhalb Ihres Profils ein Passwort festlegen zu können.

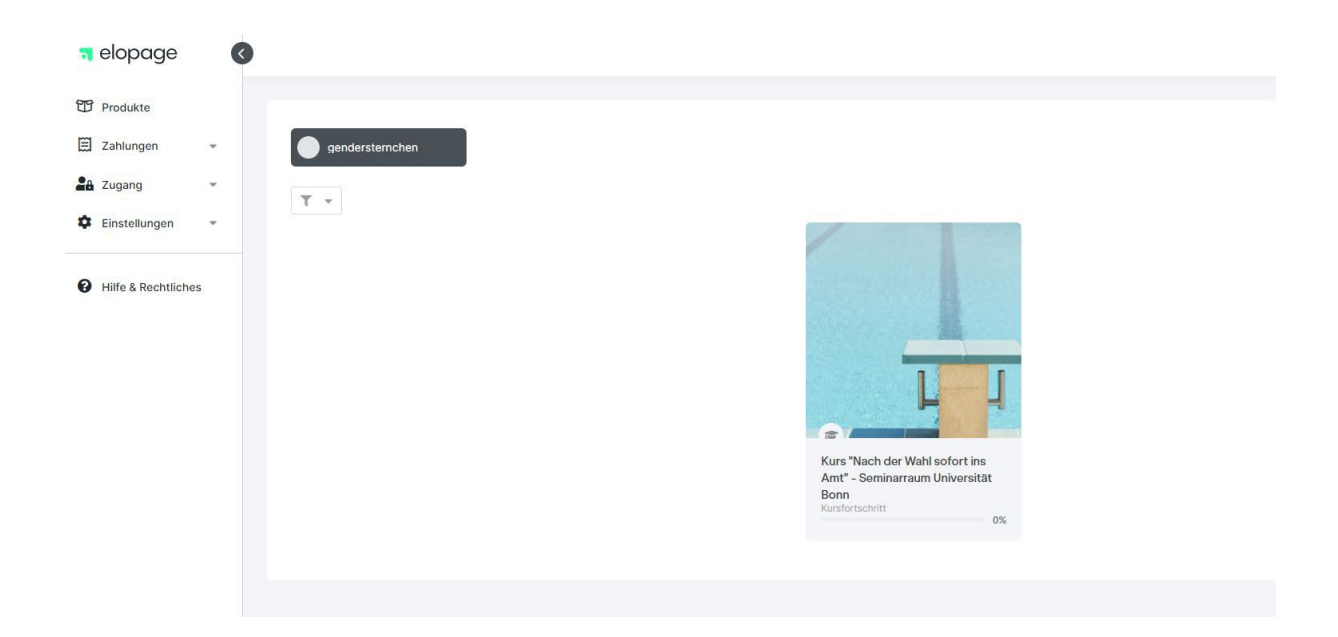

Dies ist Ihre Kontoansicht. Unter "Einstellungen" und dann "Profil" können Sie sich bequem ein eigenes Passwort anlegen, mit dem Sie sich zukünftig einloggen können.